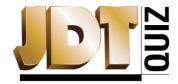

Journal of Dental Technology
October 2022
Dental Laboratories Use CT Data Analysis Software
NBC Approval #42054

- 1. In the lateral and posterior tooth positions, creating a plaster cast from a classic dental impression remain the method of choice for bridges and aligners.
  - a. True
  - b. False
- 2. Using three-dimensional CT Scanning cuts out the "middleman" of a plaster positive by working directly from the initial negative impression.
  - a. True
  - b. False
- 3. There is not a lab-required maximum STL mesh file size of 10 MB
  - a. True
  - b. False
- 4. The CT Scans provide accurate, robust data from scan cycles of just 30 seconds, or up to 2 scanned impressions a minute.
  - a. True
  - b. False
- 5. The dental impression is loaded into the CT Scanner, and the next step is to create a negative.
  - a. True
  - b. False

- The software accurately captures the surface geometry of the entire object and removes from it all irrelevant, but memory consuming, areas.
  - a. True
  - b. False
- 7. When creating the STL file, the software uses only data that is relevant to the creation of the product, accomplished by the software creating a ROI (region of interest) from the surface data.
  - a. True
  - b. False
- 8. ROI templates are imported as two rectangular regions that store position information, which makes it easier to split the scanned object into upper and lower parts.
  - a. True
  - b. False
- After an ROI template is imported, next a measurement template is loaded with free-form surfaces, projecting them from all directions onto the outer surfaces to be removed.
  - a. True
  - b. False
- 10. This process can allow for multiple workstations running the same project in order to save time.
  - a. True
  - b. False

| Passing quiz grades are worth ½ point documented scientific credit. To earn CDT credit, once the quiz is completed, send it to                                           |
|----------------------------------------------------------------------------------------------------|
| the NADL at the address or fax number below or submit this quiz online at <a href="www.nadl.org/members/JDT/quizzes/">www.nadl.org/members/JDT/quizzes/</a> . To earn an |
| additional ½ point professional development credit, visit <a href="www.nbccert.org">www.nbccert.org</a> to submit your time for reading the accompanying                 |
| article(s) in the professional development log. Quiz credits will appear on the NBC CDT Online Education Tracking System at                                              |
| www.nbccert.org, which is updated weekly. This quiz is provided to test the technician's comprehension of the article's content,                                         |
| and does not necessarily serve as an endorsement of the content by NADL or NBC.                                                                                          |

| Name: | CDT #: | Date: |
|-------|--------|-------|
|       |        |       |